Upon Sign-in, one of the following screens will be displayed based on the number of products you have.

<sup>1</sup> You will see one of the two screens below. Select "Create a Support Case"

|                                                                             |                                                    | Sign Out           | t 🃜 Search                            | Q                    |                                                        |                                                                                           |  |  |  |
|-----------------------------------------------------------------------------|----------------------------------------------------|--------------------|---------------------------------------|----------------------|--------------------------------------------------------|-------------------------------------------------------------------------------------------|--|--|--|
| pitney bowes                                                                | PRODUCTS & SOLUTIONS II                            | NDUSTRIES          | SUPPORT INK                           | & SUPPLIES           |                                                        |                                                                                           |  |  |  |
|                                                                             |                                                    | -                  |                                       |                      |                                                        |                                                                                           |  |  |  |
| Plaza pata: Now mater orders place                                          | d before April 6, during our systems upgra         | ada will ba pr     | accessed after a                      | ir upgrada           |                                                        |                                                                                           |  |  |  |
| is complete. There will be a slight delay                                   | ade, wiii be pr                                    | ocessed alter of   | il upgrade                            |                      | Sign Out 🍞 Search 🔍                                    |                                                                                           |  |  |  |
| Mu Assaunt                                                                  |                                                    |                    |                                       |                      | Go To Classic My Account                               |                                                                                           |  |  |  |
| My Account Welcome, John                                                    |                                                    |                    | oowes 🌔                               |                      | PRODUCTS & SOLUTIONS INDUSTRIES SUPPORT INK & SUPPLIES |                                                                                           |  |  |  |
| BILLS & INVOICES                                                            | PROFILE MANAGEMENT                                 |                    |                                       |                      |                                                        |                                                                                           |  |  |  |
| View & pay bills                                                            | Profile & settings                                 |                    |                                       |                      |                                                        |                                                                                           |  |  |  |
| Pay Purchase Power with your<br>Reserve Account                             | Add account                                        |                    | note: New meter<br>e. There will be a |                      | be processed after our upgrade is                      |                                                                                           |  |  |  |
|                                                                             |                                                    |                    |                                       |                      |                                                        |                                                                                           |  |  |  |
| POSTAGE MANAGEMENT                                                          | SERVICE & SUPPORT                                  |                    | count Welc                            | ome, Paige           | profile & settings   add account                       |                                                                                           |  |  |  |
| View postage account balances                                               | View & manage products                             | MY PRODUC          | CTS   viewall                         |                      |                                                        | MY SUPPORT CASES                                                                          |  |  |  |
| Schedule Reserve Account deposits                                           | View my Support Cases                              | DM100              |                                       | Ŧ                    |                                                        | View my Support Cases                                                                     |  |  |  |
| Set Meter refill email notifications<br>Order Reserve Account deposit slips | Create a Support Case                              |                    |                                       | DM100                |                                                        | Create a Support Case 1                                                                   |  |  |  |
| USPS Tracking & e-Return Receipts                                           |                                                    | ¥/:                |                                       | Product Co           | de (PCN): P700                                         |                                                                                           |  |  |  |
|                                                                             |                                                    |                    |                                       | Serial:              | 1680285                                                | HOW DO I                                                                                  |  |  |  |
| PURCHASE POWER®                                                             | ONLINE ORDERING                                    | Su                 | ıpport                                | Installed at:        | ALPHARETTA, GA US                                      | Get a copy of my contract<br>Update my credit card                                        |  |  |  |
| Request credit line increase                                                | Buy meter ink & supplies                           | ink +              | Supplies                              |                      | 30022-1504<br>Edit address                             | Request postage refunds                                                                   |  |  |  |
| Review Purchase Power activity                                              | Check status of supplies order                     | Envelop            | e Message                             |                      |                                                        | Purchase Power® rewards                                                                   |  |  |  |
|                                                                             | Shop for DMT/Production Mail parts                 |                    |                                       | More details         | \$2                                                    |                                                                                           |  |  |  |
|                                                                             | Check status of DMT/Production<br>Mail parts order | ORDER HIST         | TORY                                  |                      | POSTAGE MANAGEMENT                                     | We have temporarily disabled online bill pay.<br>You may still pay through other methods, |  |  |  |
|                                                                             | ······ F                                           | Order#             | Date                                  | Value                | Postage Funding Account: 44945848                      | including mailing payment to the address on<br>your statement or invoice. More details >  |  |  |  |
| REPORTING                                                                   |                                                    | 2955185            | 08/29/2014                            | \$119.82             | Reserve Account Prepaid \$0.00                         |                                                                                           |  |  |  |
|                                                                             |                                                    | 2153553<br>1224851 | 07/18/2013<br>06/13/2012              | \$111.79<br>\$106.44 | Purchase Power® Available \$0.00                       |                                                                                           |  |  |  |
| View Total Postage Management                                               |                                                    |                    |                                       |                      | Total postage funds \$0.00                             |                                                                                           |  |  |  |

2

Make sure the correct account is selected.

If the account number is incorrect, click 'change account' and select the appropriate account from the 'Select and Account' dialog box.

| pitney bowes                                                                                                    |                   |                                                        | <i>⊳</i>                                                                                                    |   |
|----------------------------------------------------------------------------------------------------|-------------------|--------------------------------------------------------|----------------------------------------------------------------------------------------------------|---|
| Account PB DEMO (#0015558720)   change account<br>Address 37 EXECUTIVE DRIVE, DANBURY, CT/ United States, 06810-4147<br>Knowledge Cases                                                                         |                   | Welcome John Smith                                     | h (demo@mailinator.com)   sign out                                                                                                    |   |
| Which of the following best describes Client Service : Select this if it's about your account (e.g. billing change of a Technical Support : Select this if it's about a technical problem with your envice Next | Knowledge<br>Sele | ccount PB DEMO (#0015558<br>ddress 37 EXECUTIVE DRIVE, | P     Add account     Add account     Add account     Add account     Add account     Add account     Add account     Add account                  | F |
|                                                                                                    | ,                 | ct account Cancel                                      | pitney bowes b<br>Refer to any Pitney Bowes statement or invoice and enter the account<br>number to art.<br>Account Number<br>Enter account number |   |

## Select the 'Technical Support' button below:

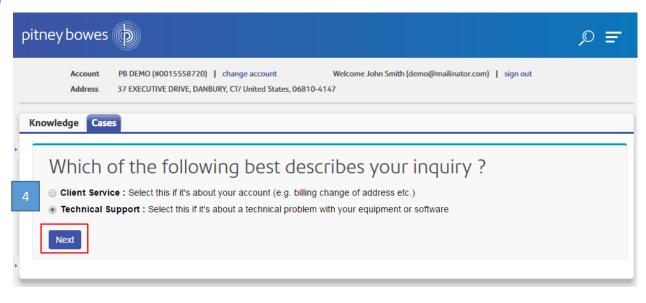

| y bowe                                   | s (þ                                   |          |          | ,© ≡                                                     |  |  |  |  |  |
|------------------------------------------|----------------------------------------|----------|----------|----------------------------------------------------------|--|--|--|--|--|
| Account<br>Address                       | ······································ |          |          |                                                          |  |  |  |  |  |
| nowledge Cases                           |                                        |          |          |                                                          |  |  |  |  |  |
| Select the product that requires support |                                        |          |          |                                                          |  |  |  |  |  |
| elect                                    | the product that re                    | quires s | support  | :                                                        |  |  |  |  |  |
| elect<br>Produc                          |                                        | quires s | SUPPORT  | Location                                                 |  |  |  |  |  |
| Produc                                   |                                        |          |          |                                                          |  |  |  |  |  |
| Product 1A03:S                           | ,<br>pt                                | PCN      | Serial # | Location<br>37 EXECUTIVE DRIVE, DANBURY, CT, United Stat |  |  |  |  |  |

108646448 37 EXECUTIVE DRIVE, DANBURY, CT, United States, 1FR0:USPS Domestic Rates Connect + 1FR0 06810-4147 K700:Mailstation Meter K700 4500102 37 EXECUTIVE DRIVE, DANBURY, CT, United States, ۲ 06810-4147 APFB:Color Graphics Printing APFB 109528206 37 EXECUTIVE DRIVE, DANBURY, CT, United States, 06810-4147

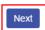

Back My Product Does Not Exist

In the 'Description Information' section, provide more information about your Technical Services case from the pulldown menu provided.

- Select the appropriate option under 'How can we help?'
- Additional information will be required in the 'This relates to' field.

| pit | ney bowes 🍈             |                                        |                     |                                     |                 |                | ,⊳ =            |                     |                                                                                   |
|-----|-------------------------|----------------------------------------|---------------------|-------------------------------------|-----------------|----------------|-----------------|---------------------|-----------------------------------------------------------------------------------|
|     |                         | IO (#0015558720)<br>CUTIVE DRIVE, DANE | Change account      | Welcome John Smith (demo@<br>D-4147 | mailinator.com) | sign out       |                 |                     |                                                                                   |
| Kr  | owledge Cases           |                                        |                     |                                     |                 |                |                 |                     |                                                                                   |
|     | New Case                |                                        |                     |                                     |                 |                |                 |                     |                                                                                   |
|     | Case Edit               |                                        | Submit Save & Close | Submit & Add Attachment             | Save & New      | Check Spelling | Cancel          |                     |                                                                                   |
|     | Case Information        |                                        |                     |                                     |                 | I = Requir     | red Information | How can we help ?   | I need help with my software 🔹                                                    |
|     | Account Name            | PB DEMO                                | <b>S</b>            | Priority                            | Medium          |                |                 | This relates to     | None                                                                              |
|     | Contact Name            | John Smith                             |                     | Status                              | Open            | Ŧ              |                 | Subject             | None                                                                              |
|     | Installed Product       | 4500102                                | <u></u>             |                                     |                 |                |                 | Initial Details     | Reporting a crash or error message<br>Missing or incorrect data in my product     |
| 1.6 | Description Information |                                        |                     |                                     |                 |                | 6               |                     | Performance issues                                                                |
|     | How can we help ?       |                                        | T                   |                                     |                 |                |                 |                     | My hosted/OnDemand service<br>Administrative help with my hosted/OnDemand service |
|     | This relates to         | None 7 i                               |                     |                                     |                 |                |                 |                     | An Install issue                                                                  |
|     | Subject                 |                                        | )                   |                                     |                 |                | · · ·           |                     |                                                                                   |
|     | Initial Details         |                                        |                     |                                     |                 |                | ]               |                     |                                                                                   |
|     |                         |                                        |                     |                                     |                 |                |                 | This relates to     | Name                                                                              |
|     |                         |                                        |                     |                                     |                 |                |                 | Subject             | None                                                                              |
|     |                         |                                        |                     |                                     |                 | 1              |                 | -                   | Requesting Training                                                               |
| 1.1 | Additional Information  |                                        |                     |                                     |                 |                |                 | Initial Details     | Scheduling preventative maintenance                                               |
|     | Operating System        | Nono                                   |                     | Purchase Order #                    |                 |                |                 |                     | Requesting an equipment repair<br>Connectivity issues                             |
|     | Database                | None                                   |                     | r archase order #                   |                 |                |                 |                     | Waste tank full error                                                             |
|     | Current Version 6       |                                        |                     |                                     |                 |                |                 |                     | An error message                                                                  |
|     |                         |                                        |                     |                                     |                 |                |                 |                     | Printing issues                                                                   |
|     |                         | 7                                      | Submit Save & Close | Submit & Add Attachment             | Save & New      | Check Spelling | Cancel          | itional Information | Feeding/Jams                                                                      |
|     |                         |                                        | ,                   |                                     |                 |                |                 | Operating System 🥝  | Envelope Messaging<br>Product functionality                                       |
|     |                         |                                        |                     |                                     |                 |                |                 | Database            | Post Office price change (rate change)                                            |
|     |                         |                                        |                     |                                     |                 |                | L               |                     |                                                                                   |

Select "**Submit**". Your Case has been now been created and an email will be sent to confirm your case details.

You can check on the status of your case – once it is resolved, the status will change from 'open' to 'closed'.

| oitney bowes 🌘          |                                                                                      |                                       | ,e <del>=</del>               |
|-------------------------|--------------------------------------------------------------------------------------|---------------------------------------|-------------------------------|
|                         | MO (#0015558720)   change account<br>ECUTIVE DRIVE, DANBURY, CT/ United States, 0681 | Welcome John Smith (demo@n<br>10-4147 | hailinator.com)   sign out    |
| Knowledge Cases         |                                                                                      |                                       |                               |
| © 04553061              |                                                                                      |                                       | Printable View                |
| ✓ Case has been subm    | itted.                                                                               |                                       |                               |
| « Back to List          |                                                                                      |                                       |                               |
|                         | Case Comments [0]                                                                    | Articles [0] Attachments [0]          |                               |
| Case Detail             | Edit Close Case                                                                      |                                       |                               |
| Case Information        |                                                                                      |                                       |                               |
| Account Name            | PB DEMO                                                                              | 8 Priority                            | Medium                        |
| Contact Name            | John Smith                                                                           | Status                                | Open                          |
| Installed Product       | 4500102                                                                              | Case Number                           | 04553061                      |
| Description Information |                                                                                      |                                       |                               |
| How can we help ?       | I need help with my equipment                                                        |                                       |                               |
| This relates to         | Requesting an equipment repair                                                       |                                       |                               |
| Subject                 | Test - PLEASE DELETE                                                                 |                                       |                               |
| Initial Details         | Test - PLEASE                                                                        |                                       |                               |
| Additional Information  |                                                                                      |                                       |                               |
| Operating System        | 9                                                                                    | Purchase Order #                      | From Community please replace |
| Database                |                                                                                      |                                       |                               |
| Current Version         | 9                                                                                    |                                       |                               |
| System Information      |                                                                                      |                                       |                               |

Your Case has been created and an email will be sent to confirm your case details. See sample below:

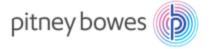

Hello John

You've successfully created a case with our Technical Support team. Rest assured, we're looking into it and will continue to keep you updated. To help you track the progress of your case, we've created the following reference information:

## Case Number: 0123456789 Subject: Non Serialized Bill

Once you're confident we've resolved the issue, we'll send a final confirmation email.

Questions? You can reach us by replying to this email (make sure you keep this code in the response [ref:\_11D80KkyB.\_59989pc4H8:ref] or by updating your case using the PB My Account.

Through My Account you could also access the knowledge base, view your PB Account or see all the other ways to contact us.

We appreciate your patience and will be in touch soon.

Your PB Technical Support Team

## SupportEmail@pb.com

**NOTE:** If a Service Technician is needed to support your case, the following calendar will be displayed for you to schedule your Service Technician visit at a convenient time for you.

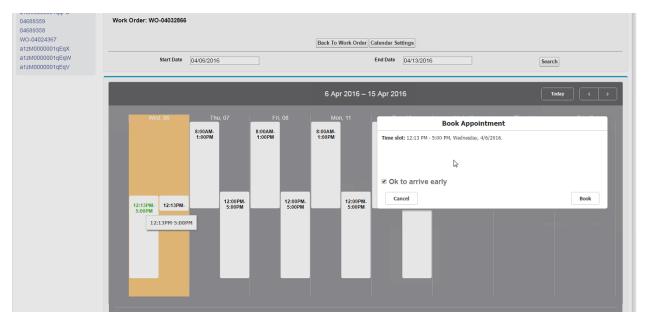

If you select "Ok to arrive early" and an appointment becomes available earlier than the scheduled date and time, a Service Technician will call you to see if an earlier appointment is convenient.

| pitney                                                                                                    | y bowes                                     |                    | SHOP MY ACCOUNT SUPPORT 🔎 MENU 🚍 |                                                     |           |  |  |  |                |
|----------------------------------------------------------------------------------------------------|---------------------------------------------|--------------------|----------------------------------|-----------------------------------------------------|-----------|--|--|--|----------------|
| Account         CAPELLA UNIVERSITY (#0011649326)           change account           Address         225 5 6TH ST STE 900, MINNEAPOLLS, MN/ United States, 55402-4316 |                                             |                    |                                  | Welcome Ken Platt (kenneth platt@pb.com)   sign out |           |  |  |  |                |
| Knowledge Cases                                                                                                    |                                             |                    |                                  |                                                     |           |  |  |  |                |
| Create New   Recent Items WO-04032866                                                                                                    | Work Order<br>WO-04032866<br>« Back to List |                    |                                  |                                                     |           |  |  |  | Printable View |
| a1zM00000010QDY<br>a1zM00000010QDT<br>04689929                                                                                                    | Work Order Detail                           | ly                 |                                  |                                                     |           |  |  |  |                |
| a1zM0000001qqFb                                                                                                    | Case                                        | 04689929           |                                  | Schedu                                              | uled Date |  |  |  |                |
| a1zM0000001qqFa                                                                                                    | Location                                    | CAPELLA UNIVERSITY |                                  | Scheduled E                                         | Date Time |  |  |  |                |
| 04689359                                                                                                    | Send Thank You Email                        |                    |                                  |                                                     |           |  |  |  |                |
| 04689358                                                                                                    | Manual SBR                                  |                    |                                  |                                                     |           |  |  |  |                |
| WO-04024367                                                                                                    | Found Queue                                 | Unassigned Default |                                  |                                                     |           |  |  |  |                |
| a1zM0000001qEqX                                                                                                    | Routing Engine Executed                     | 1                  |                                  |                                                     |           |  |  |  |                |
|                                                                                                    | Legacy Record Number                        |                    |                                  |                                                     |           |  |  |  |                |
|                                                                                                    | zip.stripped                                | 55402              |                                  |                                                     |           |  |  |  |                |
|                                                                                                    | First 30 Chars of Account Name              | CAPELLA UNIVERSITY |                                  |                                                     |           |  |  |  |                |
|                                                                                                    | ServiceFlow Wizard                          |                    |                                  |                                                     |           |  |  |  |                |

An email will be sent to confirm your appointment.